# **pH Sensor (PS-2102)**

## **Introduction**

The pH Sensor measures the pH of a solution. The measurement is recorded and displayed by the connected computer or datalogger. The pH Sensor is well-suited for both continuous recording and discrete measurements.

## **Components**

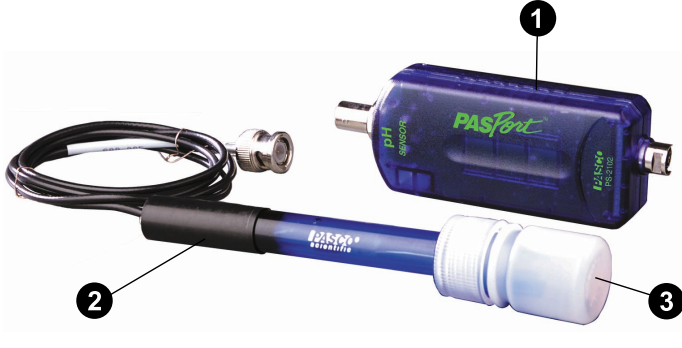

- **O** pH amplifier
- **2** pH electrode
- Storage bottle containing storage solution

### **Required additional components:**

- PASPORT-compatible interface
- PASCO Capstone or SPARKvue data collection software

### **Related products:**

- Replacement electrode (PS-2573)
- pH Buffer Capsule Kit (SC-2321)

## **Quick start**

- 1. Connect the amplifier to your PASPORT-compatible interface. If you are using a computer, connect the PASPORT interface to it.
- 2. Connect the pH electrode to the amplifier.
- 3. Start the PASCO data collection software.
- 4. Remove the electrode from the storage bottle.
- 5. Rinse the electrode with distilled water and blot dry.
- 6. Immerse the end of the electrode in the solution to be measured.
- 7. Begin recording data.

### **Get the software**

You can use the sensor with SPARKvue or PASCO Capstone software. If you're not sure which to use, visit [pasco.com/products/guides/software-comparison](http://pasco.com/products/guides/software-comparison).

SPARKvue is available as a free app for Chromebook, iOS, and Android devices. We offer a free trial of SPARKvue and Capstone for Windows and Mac. To get the software, go to [pasco.com/downloads](http://pasco.com/downloads) or search for **SPARKvue** in your device's app store.

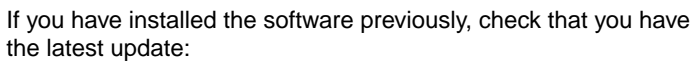

#### **SPARKvue**

Go to Main Menu > **Check for Updates**

#### **PASCO Capstone**

Go to **Help** > **Check for Updates**.

## **Set-up**

### **Connecting the components**

- 1. Plug the sensor's PASPORT connector into any port of a PASPORT-compatible interface. Turn on the interface if needed.
- 2. Push the connector at the end of the electrode cable onto the sensor's electrode connector. Twist the connector to lock it into place.
- 3. If you are using a computer, connect the PASPORT interface to it and start PASCO Capstone or SPARKvue. (For more details, see the manual for the PASPORT interface.) The software should automatically recognize and connect to the pH sensor.

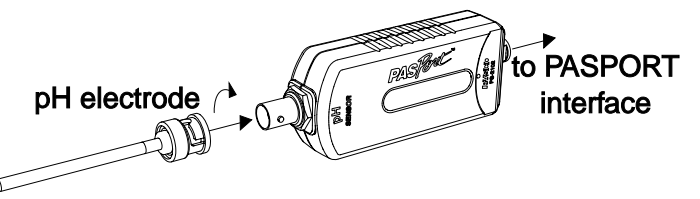

For more information on using SPARKvue or PASCO Capstone, consult the Capstone or SPARKvue online help.

### **Removing the storage bottle**

- 1. Hold the electrode vertically to prevent the solution from spilling out of the bottle.
- 2. Unscrew the bottle cap and pull the bottle down to remove it. Keep the storage solution for later use.
- 3. Push the bottle cap up the electrode shaft to keep it out of the way of measurements.

## **Collecting data**

Once you have connected your sensor to PASCO Capstone or SPARKvue, follow these steps to collect pH measurements from a solution.

- 1. Rinse the electrode with distilled water and blot dry.
- 2. Immerse the electrode in the solution to be measured. The bulb-shaped glass membrane should be entirely immersed.
- 3. Using the data collection software, create a display measuring **pH** and begin recording data.
- 4. Wait for the reading to stabilize.
- 5. Once you have collected your reading, remove the electrode from the solution. Rinse the electrode again before placing it in any other solutions.

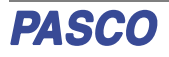

## **Calibration**

Calibration is not always necessary, especially if you are interested in measuring changes in pH rather than absolute pH values. However, the sensor can be calibrated using SPARKvue or PASCO Capstone to improve accuracy. For information on the calibration procedure, see the PASCO Capstone or SPARKvue online help and search for "**Calibrate a pH Sensor**".

## **Maintenance**

### **Electrode storage**

When storing the electrode, rinse the electrode with distilled water and place it back in the storage bottle filled with storage solution. If more storage solution is needed, you can order pH Storage Solution (SC-3507) from PASCO. You can also create your own storage solution using the instructions found on the pH Storage Solution product page. Do **not** store the electrode dry for any length of time, as this will reduce its responsiveness.

### **Restoring the electrode**

Follow this procedure to improve the response of a slow electrode, or to rehydrate the membrane if it dries out.

- 1. Clean the electrode using one or more of these methods:
	- If the electrode is contaminated with proteins, soak the electrode in a solution of 1% pepsin with 0.1 M hydrochloric acid (HCl).
	- If the electrode is contaminated with inorganic deposits, rinse the electrode with 0.1 M Ethylenediaminetetraacetic acid (EDTA) solution.
	- If the electrode is contaminated with oil or grease, wash the electrode with a mild detergent or solvent known to be effective for the particular film.
	- If the electrode is not responding quickly, soak the electrode alternately in 0.1 M sodium hydroxide (NaOH) and 1 M HCl (hydrogen chloride). Leave it in each solution for one minute. Rinse completely between soakings and end with HCl.
- 2. Soak the electrode in 0.1 M hydrochloric acid (HCl) for 15 minutes.
- 3. Soak the electrode in a pH 7 buffer solution for 30 minutes.

If this procedure fails to improve the response of the electrode, replace the electrode.

### **Replacement and alternative electrodes**

A replacement pH Electrode (PS-2573) is available for purchase from PASCO. The PASPORT pH Sensor is also compatible with other PASCO combination pH electrodes that have BNC connectors, such as the Oxidation Reduction Potential Probe (PS-3515) or various Ion Selective Electrodes. See the PASCO website at [www.pasco.com](https://www.pasco.com) for more information.

## **Software help**

The SPARKvue and PASCO Capstone Help provide additional information on how to use this product with the software. You can access the help within the software or online.

#### **SPARKvue**

**Software: Main Menu a** > Help

**Online:** [help.pasco.com/sparkvue](http://help.pasco.com/sparkvue)

#### **PASCO Capstone**

**Software:** Help > PASCO Capstone Help

**Online:** [help.pasco.com/capstone](http://help.pasco.com/capstone)

## **Specifications and accessories**

Visit the product page at [pasco.com/product/PS-2102](https://pasco.com/product/PS-2102) to view the specifications and explore accessories. You can also download experiment files and support documents from the product page.

## **Experiment files**

Download one of several student-ready activities from the PASCO Experiment Library. Experiments include editable student handouts and teacher notes. Visit [pasco.com/freelabs/PS-2102.](http://pasco.com/freelabs/PS-2102)

## **Technical support**

Need more help? Our knowledgeable and friendly Technical Support staff is ready to answer your questions or walk you through any issues.

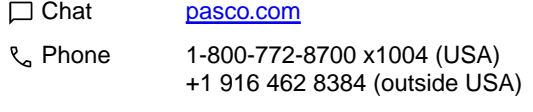

**Email** [support@pasco.com](mailto:support@pasco.com)

## **Regulatory information**

#### **Limited warranty**

For a description of the product warranty, see the Warranty and Returns page at [www.pasco.com/legal](https://www.pasco.com/legal).

#### **Copyright**

This document is copyrighted with all rights reserved. Permission is granted to nonprofit educational institutions for reproduction of any part of this manual, providing the reproductions are used only in their laboratories and classrooms, and are not sold for profit. Reproduction under any other circumstances, without the written consent of PASCO scientific, is prohibited.

#### **Trademarks**

PASCO and PASCO scientific are trademarks or registered trademarks of PASCO scientific, in the United States and in other countries. All other brands, products, or service names are or may be trademarks or service marks of, and are used to identify, products or services of, their respective owners. For more information visit [www.pasco.com/legal](https://www.pasco.com/legal).

#### **Product end-of-life disposal**

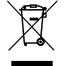

This electronic product is subject to disposal and recycling regulations that vary by country and region. It is your responsibility to recycle your electronic equipment per your local environmental laws and regulations to

ensure that it will be recycled in a manner that protects human health and the environment. To find out where you can drop off your waste equipment for recycling, please contact your local waste recycle or disposal service, or the place where you purchased the product. The European Union WEEE (Waste Electronic and Electrical Equipment) symbol on the product or its packaging indicates that this product must not be disposed of in a standard waste container.

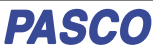